# Человеко-машинное взаимодействие

Лекция 7

Мерзлякова Екатерина Юрьевна

к.т.н. доцент ПМиК

**scanLine() QImag e GIF BMP JPG XMP XBM PNG**

**Qimage img(320, 240, QImage::Format\_RGB32) //32- глубина цвета.** 

**QImage img ("D:\\1.jpg");**

**QImage img; img.load("D:\\1.jpg");**

**img.save("1.jpg","JPG");**

```
#include "mainwindow.h"
     #include <QApplication>
\overline{2}3
     #include <0Painter>
4#include <0Debug>
\begin{bmatrix} 5 \\ 6 \end{bmatrix}4 class MyWindow: public QMainWindow{
8
     protected:
9
         virtual void paintEvent(OPaintEvent * e){
LO
               QMainWindow::paintEvent(e);
1:1
               OPainter painter (this) ;
12QImage img("E:\\1.jpg");
13
              painter.drawImage(0,0,img);
-415
     \mathcal{V}16
1718
     int main(int argc, char *argv[])
19
     Ð
20
          QApplication a(argc, argv);
21
         MyWindow w;
22<br>23
         OImage img('E:\1.ipq");
         w.setGeometry(50,50,img.width(),img.height());
24W.Show();
25
         return a.execute();
26.
     ł.
```
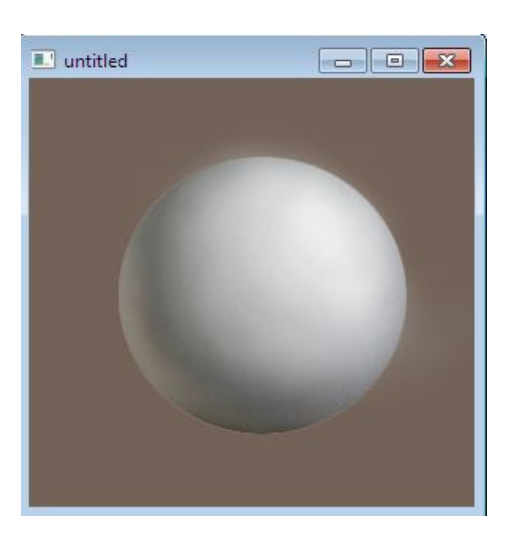

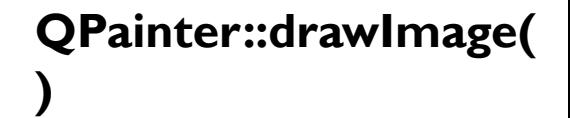

#### $fill()$ ;

```
QImage img(''E:\\\1.jpg");
QRgb value;
value = qRgb(122, 163, 39);
img.fill(value);
painter.drawImage(0,0,img);
```
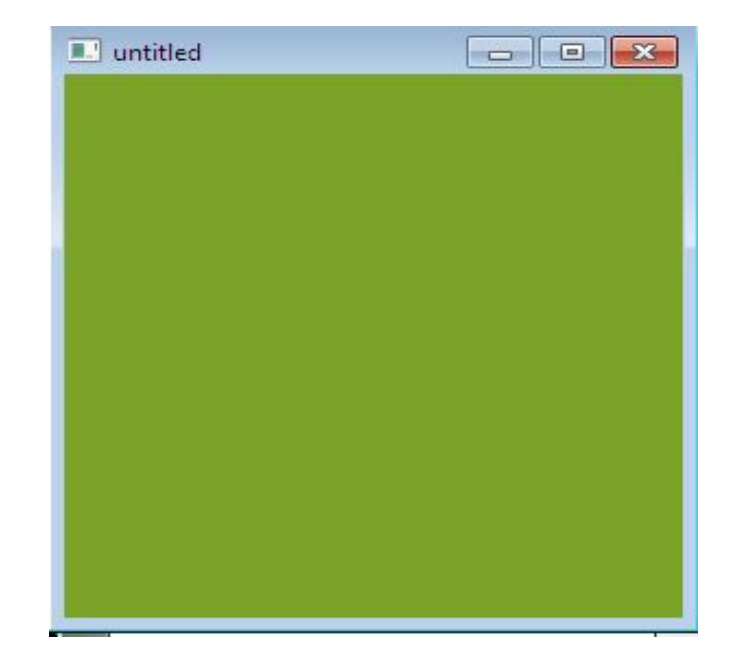

### **pixel(x,y)**

**QRgb rgb = img.pixel(250,100);**

### **setPixel(x,y,rgb);**

**QRgb rgb = qRgb(200,100,0); img.setPixel(20,50,rgb);**

### painter.drawImage(0,0,img,60,60,100,50);

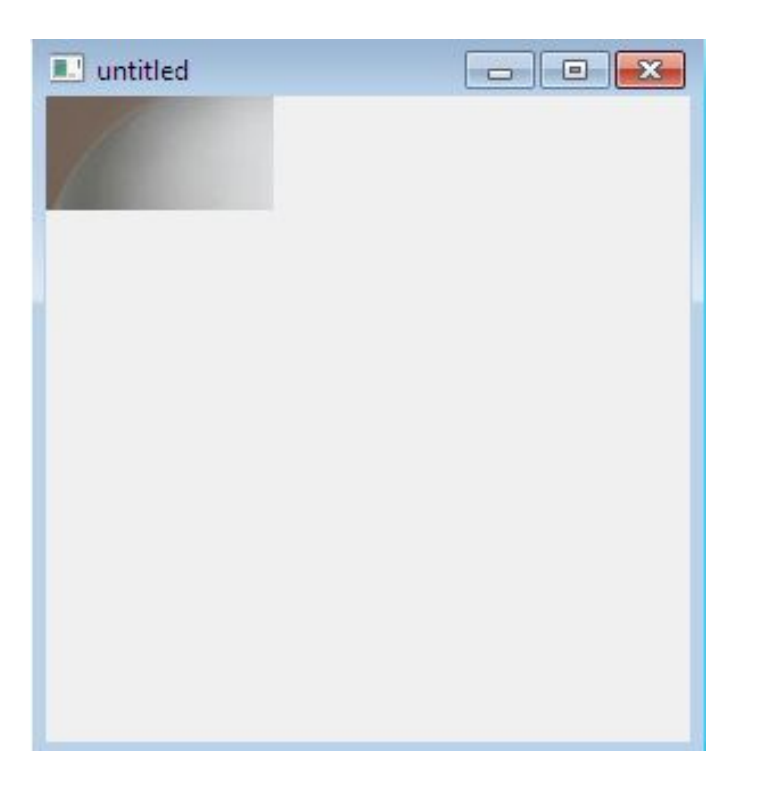

### **invertPixels()**

### **scaled()**

**mirrored()**

```
class MyWindow: public QMainWindow{
protected:
    virtual void paintEvent (QPaintEvent * e) {
        QMainWindow::paintEvent(e);
        QImage img("E:\\\1.jpg");
        QPainter painter;
        painter.begin(&img);
        painter.initFrom(this);
        painter.setRenderHint(QPainter::Antialiasing,true);
        painter.drawEllipse(0,0,img.width(),img.height());
        painter.end();
```

```
painter.begin(this);
painter.drawImage(0,0,img);
painter.end();
```
۱.

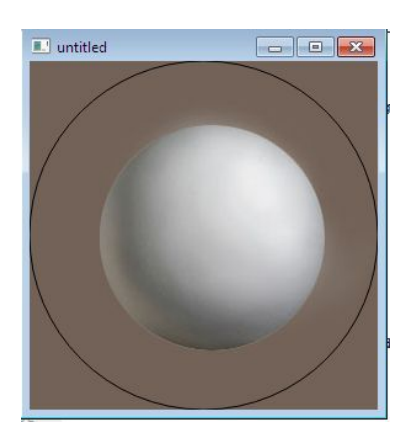

## **QPixmap**

**QPixmap pix(300,300);**

**QPixmap::defaultDepth()**

**QPixmap pix("E:\\1.jpg");**

**load() save()**

**QPainter::drawPixmap(**

**)**

```
QPainter painter(this);
QPixmap pix("D:\\q\\pict\\untitled\\1.jpg");
painter.drawPixmap(0,0,pix);
```

```
QPainter painter(this);
QPixmap pix("D:\\q\\pict\\untitled\\1.jpg");
QRect r(0,0, pix.width(), pix.height()/3);
painter.drawPixmap(r,pix);
```
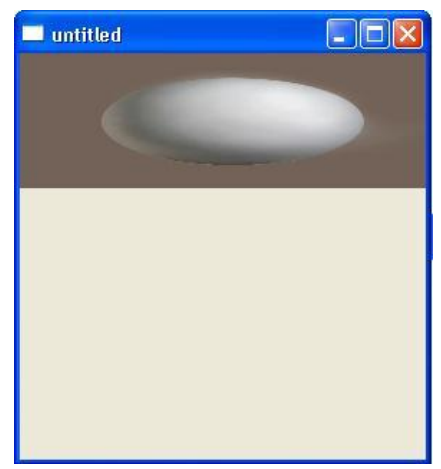

**QPixmapCache** 

insert()

find()

#### **setMask(**

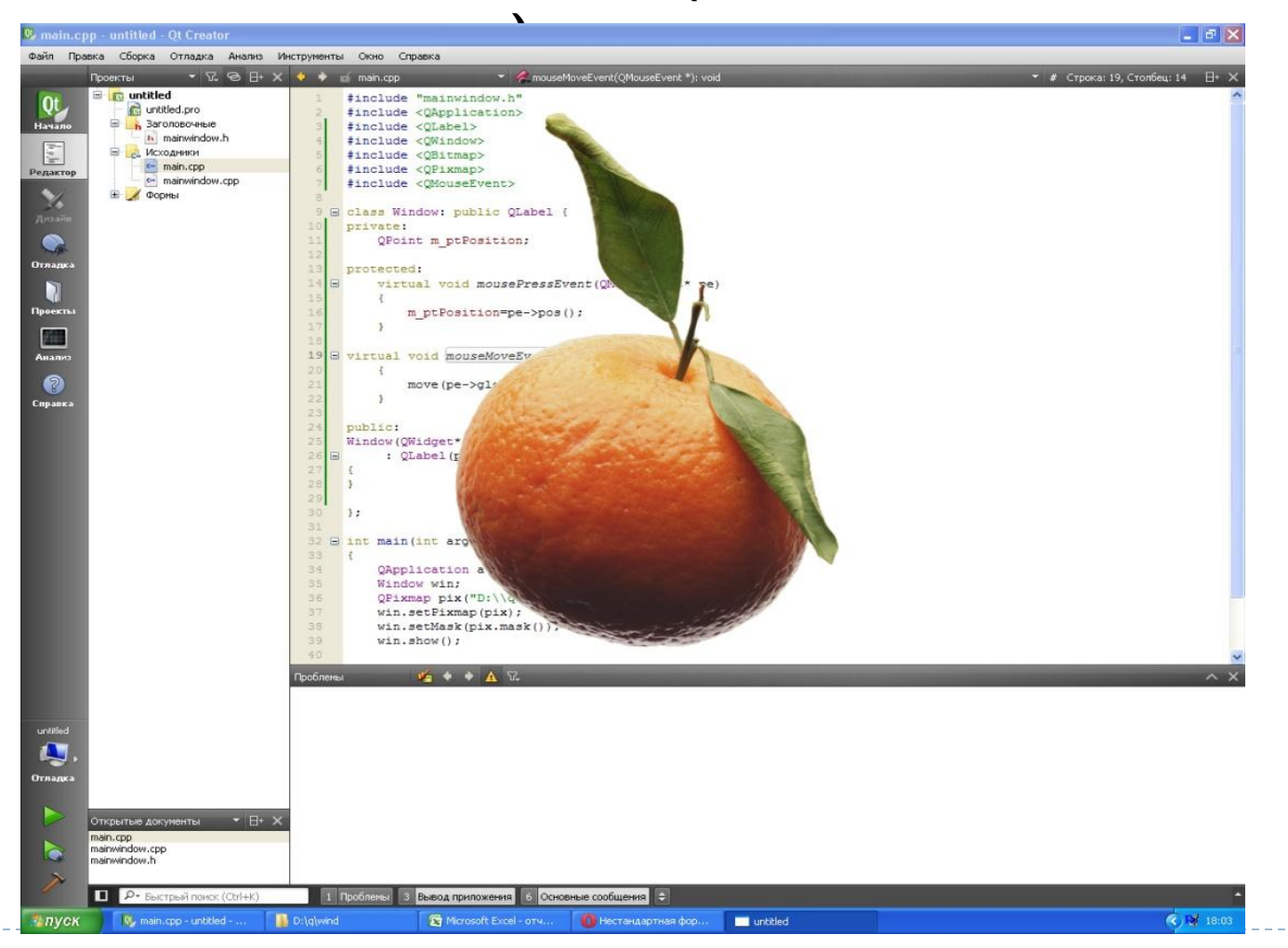

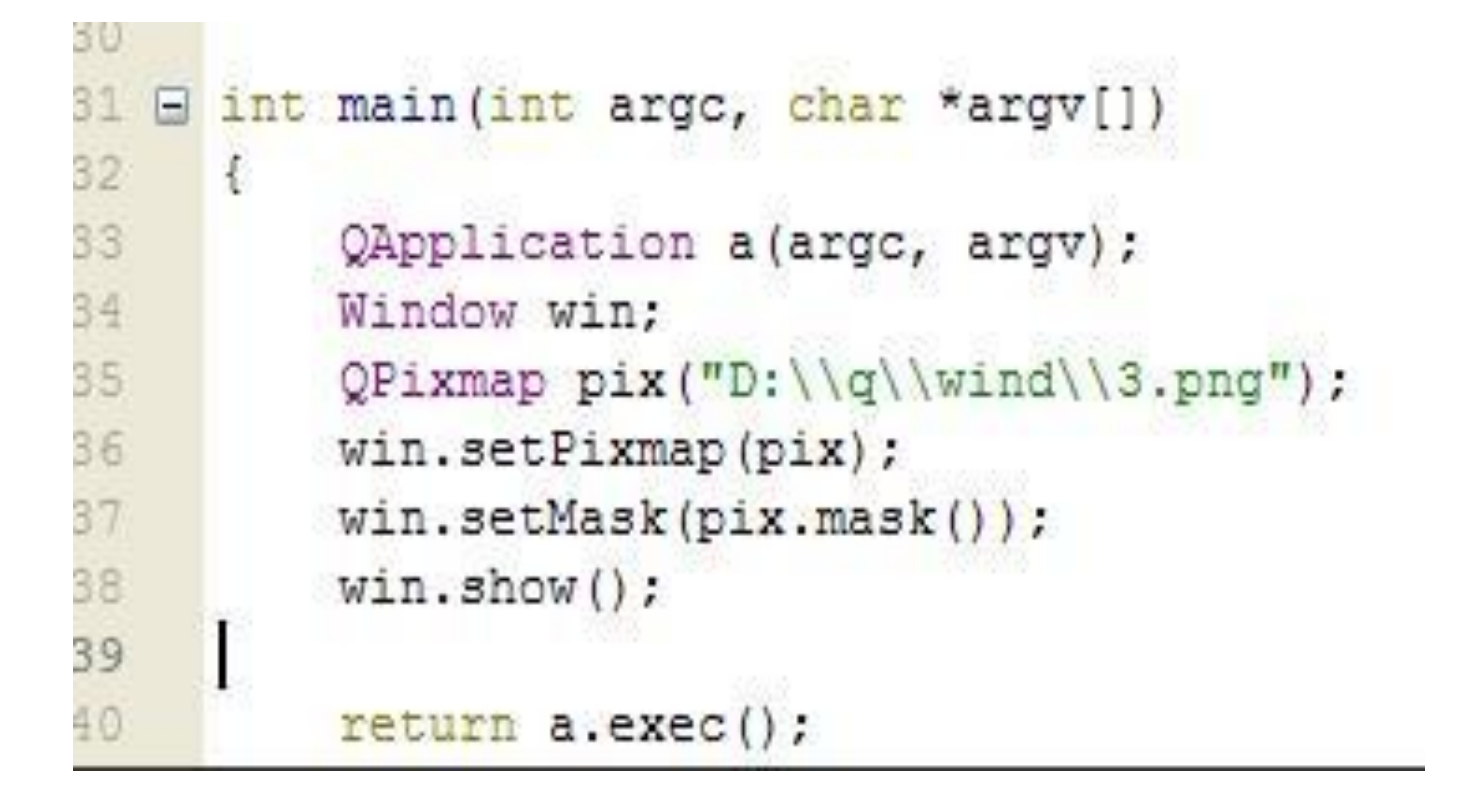

```
#include "mainwindow.h"
 #include <QApplication>
 #include <QLabel>
 #include <QWindow>
 #include <QBitmap>
 #include <QPixmap>
 #include <QMouseEvent>
J class Window: public QLabel {
 private:
     QPoint m ptPosition;
 protected:
     virtual void mousePressEvent(QMouseEvent* pe)
     冠
          m ptPosition=pe->pos();
     \overline{1}virtual void mouseMoveEvent(QMouseEvent* pe)
al.
     -€
          move (pe->globalPos() - m ptPosition) ;
     \mathcal{Y}virtual void mouseDoubleClickEvent(QMouseEvent* pe)
E.
      \left\{ \cdot \right\}exit(0);ł
```
};

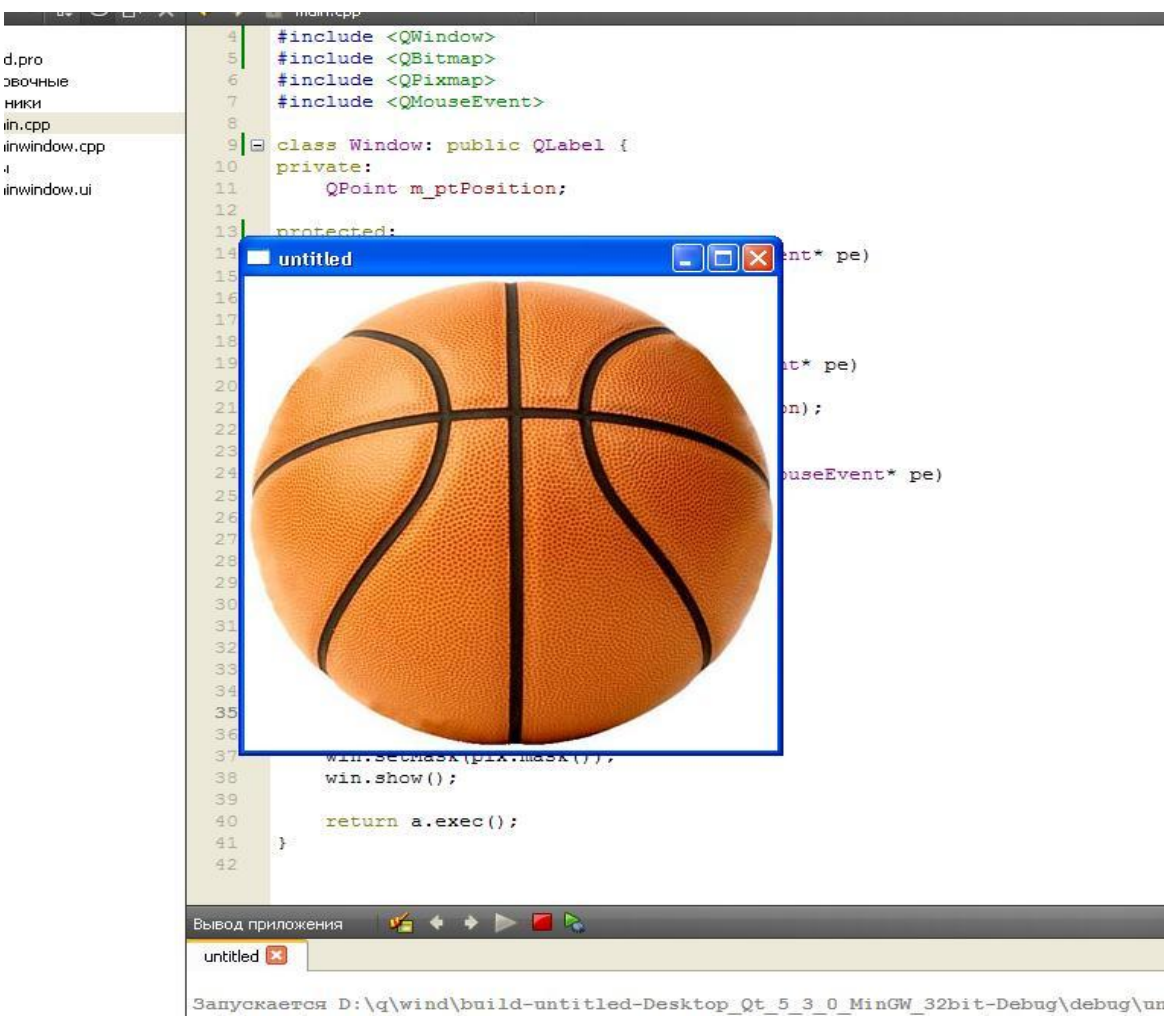

D:\g\wind\build-untitled-Desktop Ot 5 3 0 MinGW 32bit-Debug\debug\untitled.exe s

D

```
public:
Window(QWidget* pwgt = 0)
    :QLabel(pwgt, Qt:FramelessWindowHint |
Qt: Window)
```
#### **документа**

**CSS \*.qss**

**QApplication::setStyleSheet()**

**QWidget::setStyleSheet()**

**a.setStyleSheet("***описание стиля***")**

```
#include "mainwindow.h"
  #include <QApplication>
  #include <QFile>
  #include <QStyle>
E int main(int argc, char *argv[])
  Ŧ.
      OApplication a (argc, argv);
      MainWindow w:
   QFile file("D:\\q\\styl\\s1.qss");
   file.open(OFile::ReadOnly);
   OString strCSS = OLatin1String(file.readAll());
   a.setStyleSheet(strCSS);
   W.\nshow();
      return a.exec();
  \ddagger
```
#### **документа**

*селектор {свойство: значение}*

**QPushButton {color: blue}**

```
QLabel {
       color: black;
       background-color: red;
}
```
**}**

**QLabel { color: rgb(255,0,0); background-color: #FFFFFF;**

#### **документа**

**QPushButton { color: green; border: 1px solid black; border-radius: 5px; background: qlineargradient(x1:0, y1:1, x2:0, y2: 0, stop:1 rgb(133,133,135), stop:0.4 rgb(31,31,33));**

**}**

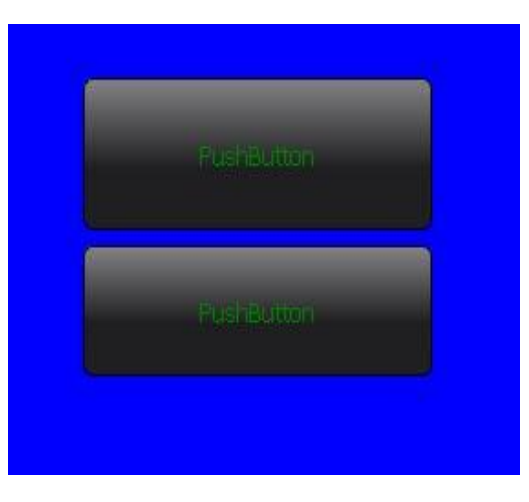

#### **документа**

```
QLineEdit {
background-image: url(D:/q/1.png);
}
                                         uts
QMainWindow {
                                         ..ayout
                                         .<br>ayout
                                         ayout
background-color: blue;
                                         Lavout
                                         ters
                                         ons
                                         Button
}jutton
```
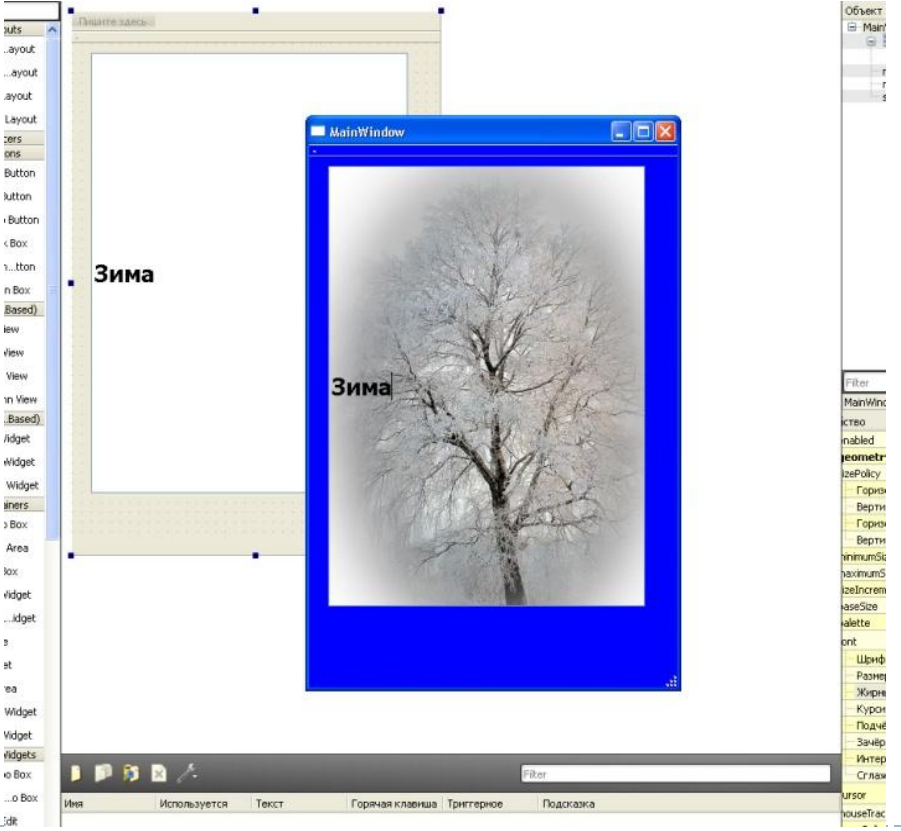

### **Использование каскадных стилей документа**

**QLineEdit, QLabel, QPushButton {color: red}**

**.PushButton {color: red}**

**QLabel#MyLabel**

#### документа

```
Namespase My {
Class My : public QWidget {....}; }
/*. qss*/My \{color: red;
   background-color: blue
\mathbf{\}
```
 $\mathcal{C}^*$  коммент  $*$ /

### **Использование каскадных стилей документа**

**QComboBox::drop-down {image: url(D:/q/styl/3.png)}**

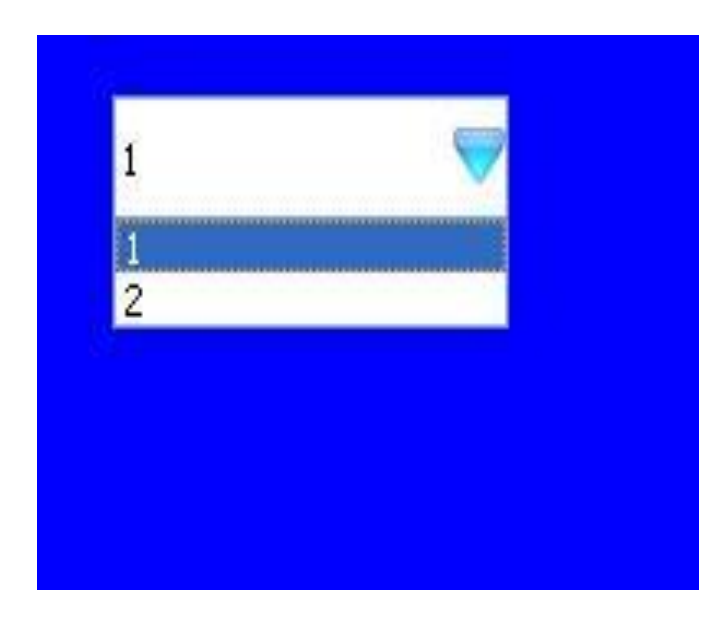

#### **документа**

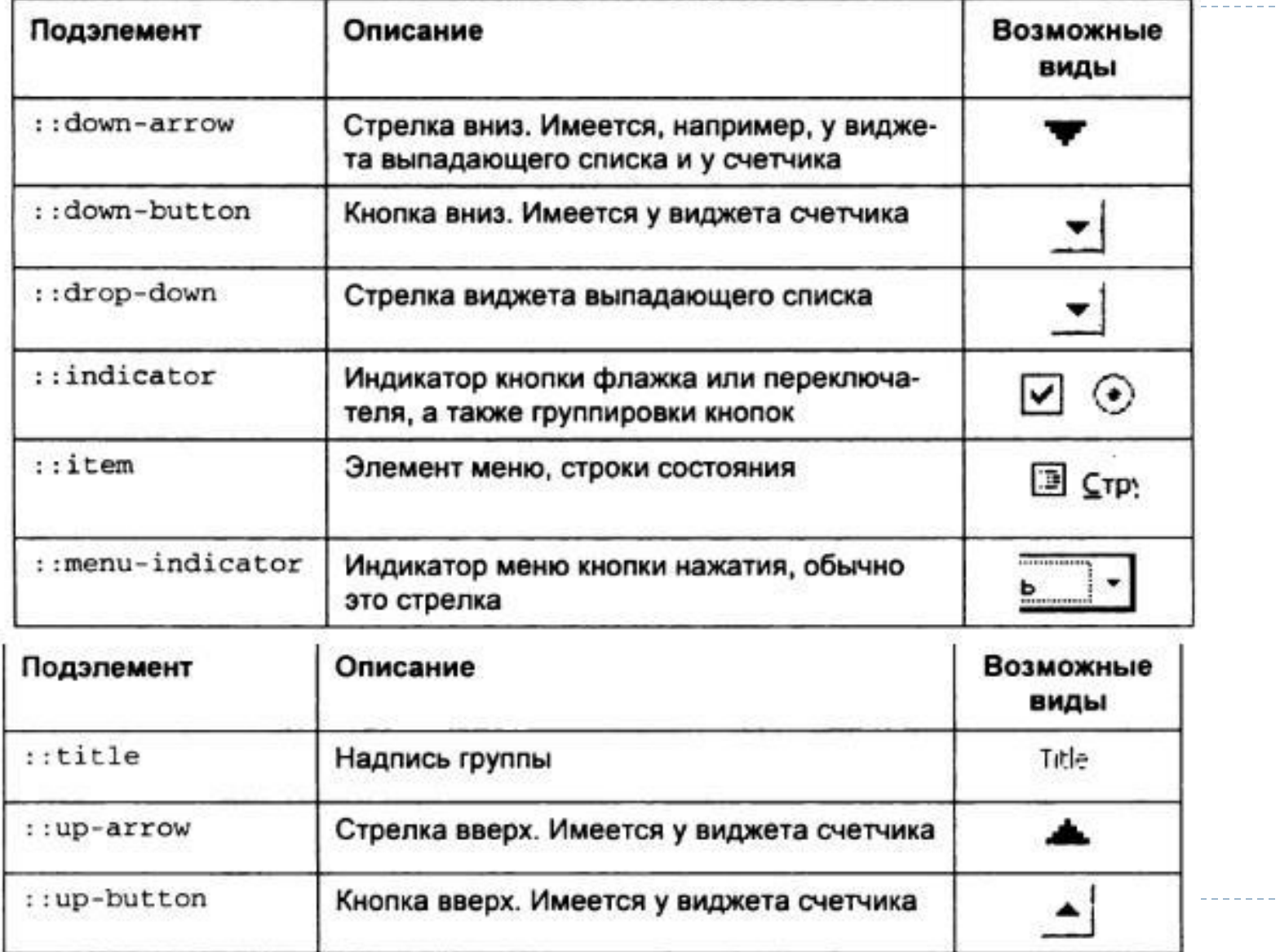

#### **документа**

۰,

**QPushButton: hover {color: red} QLineEdit: hover {color: red}**

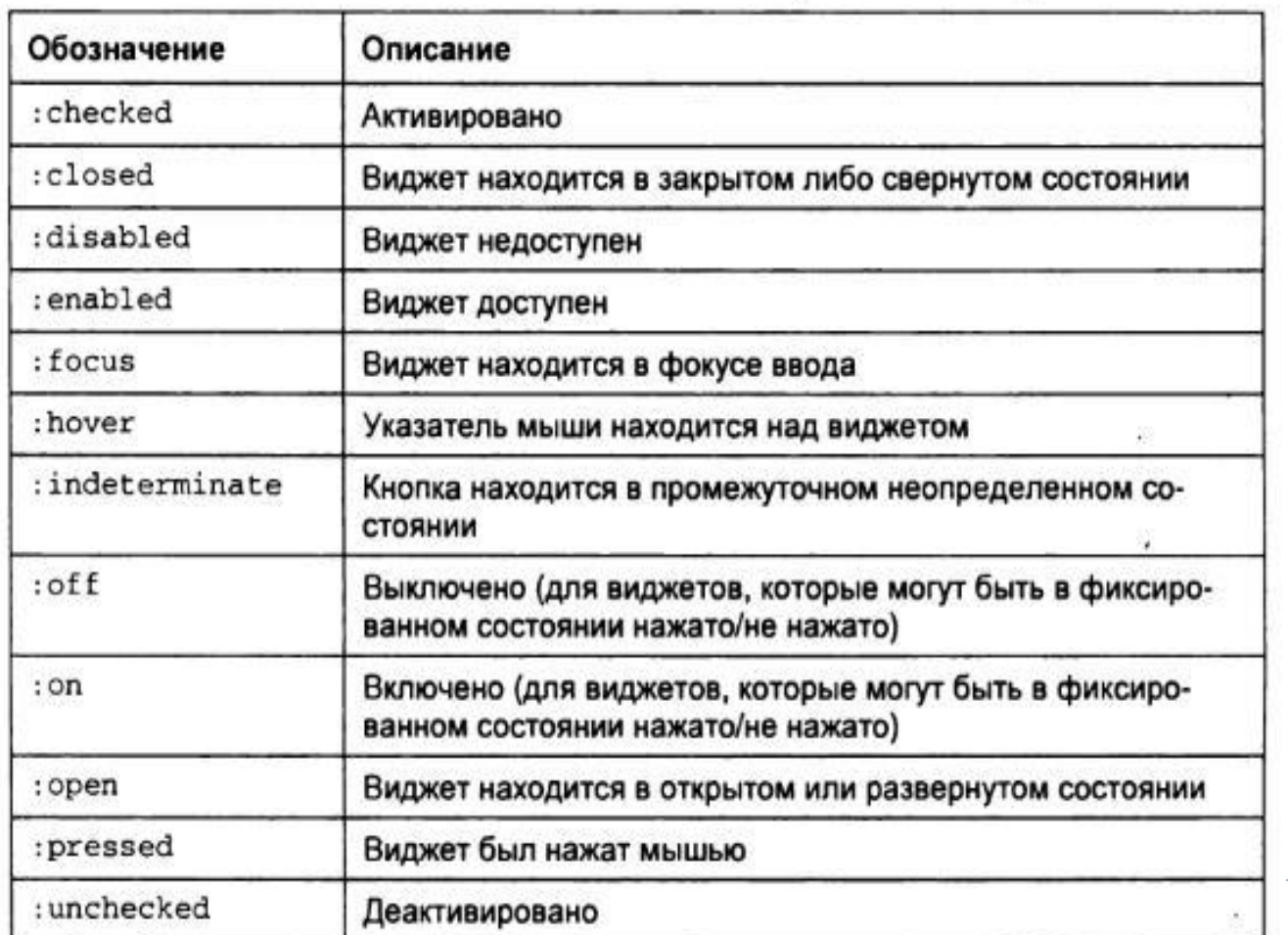

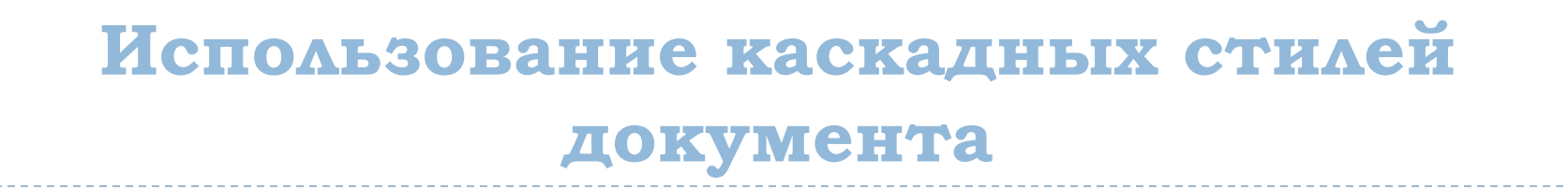

**QCheckBox:hover:checked {color: red}**

**QCheckBox:hover, QCheckBox:checked {color: red}**

**QLineEdit:!hover {color: red}**

#### **документа**

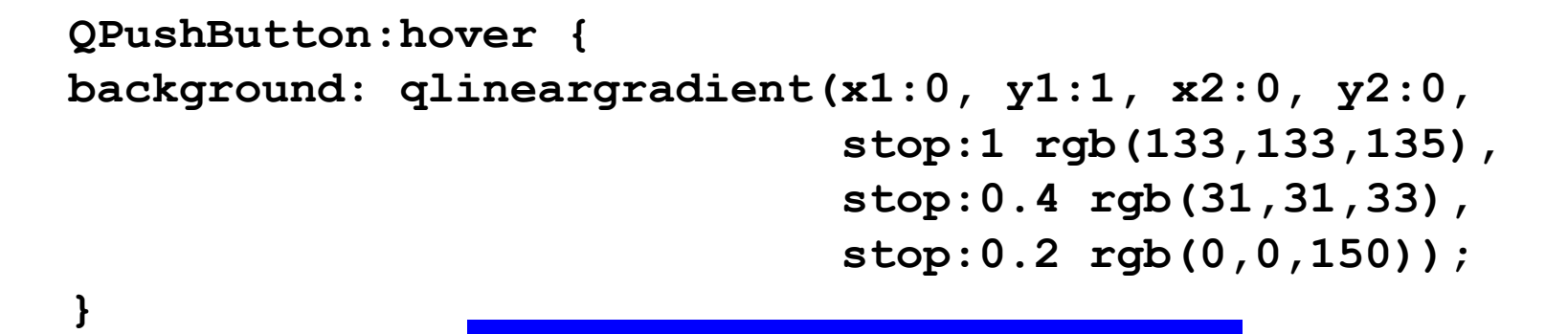

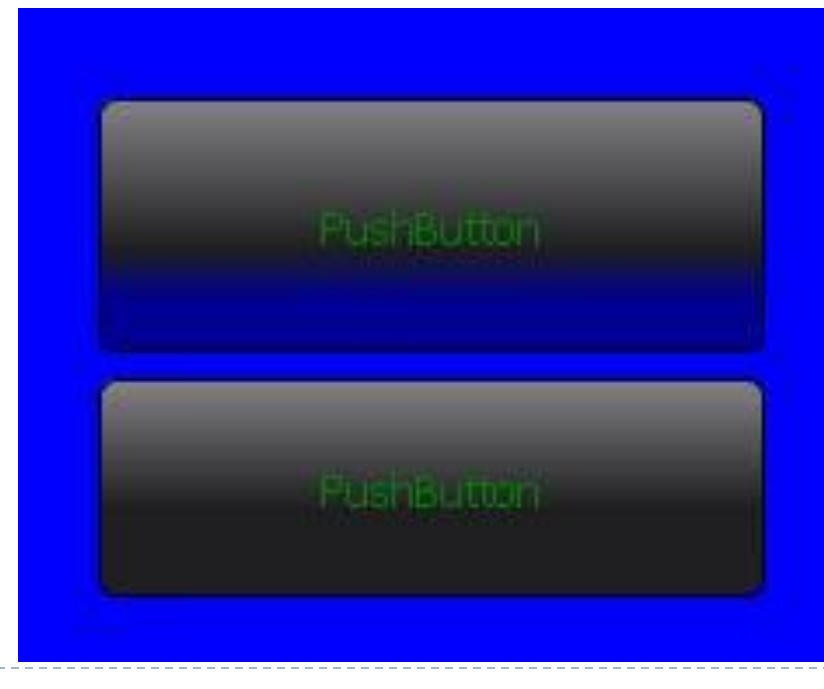

#### **документа**

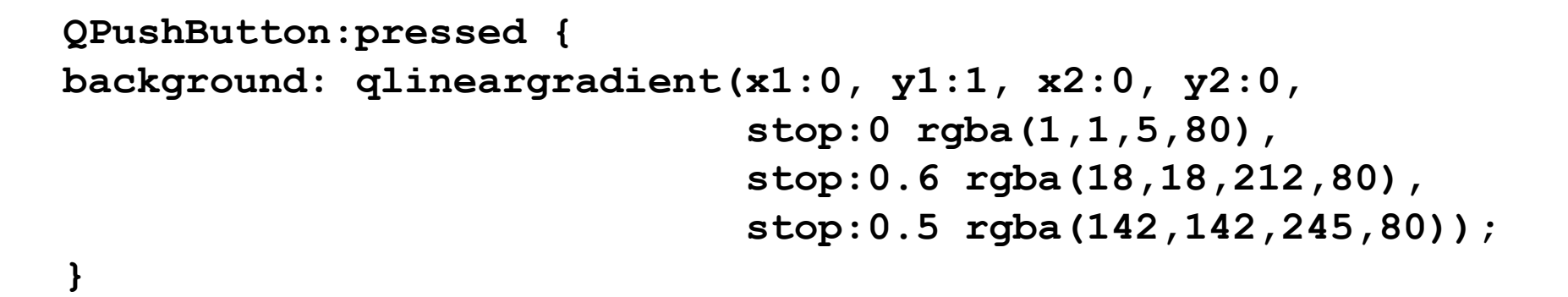

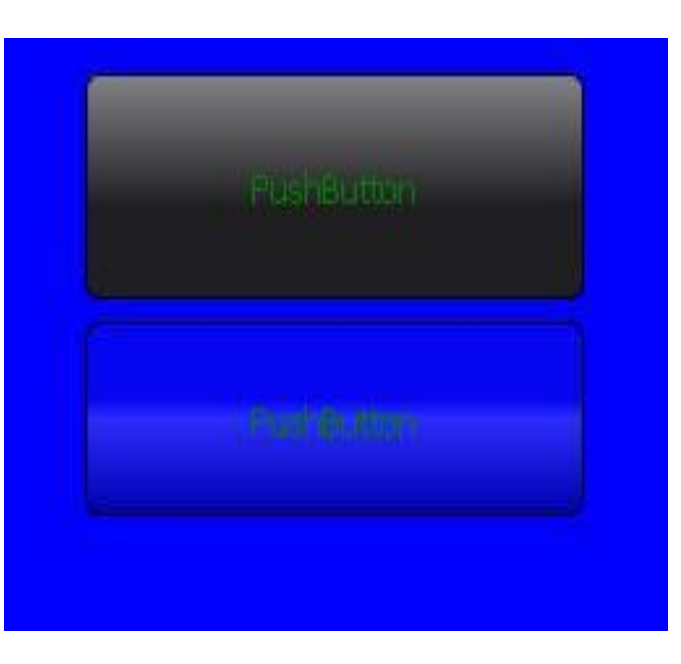